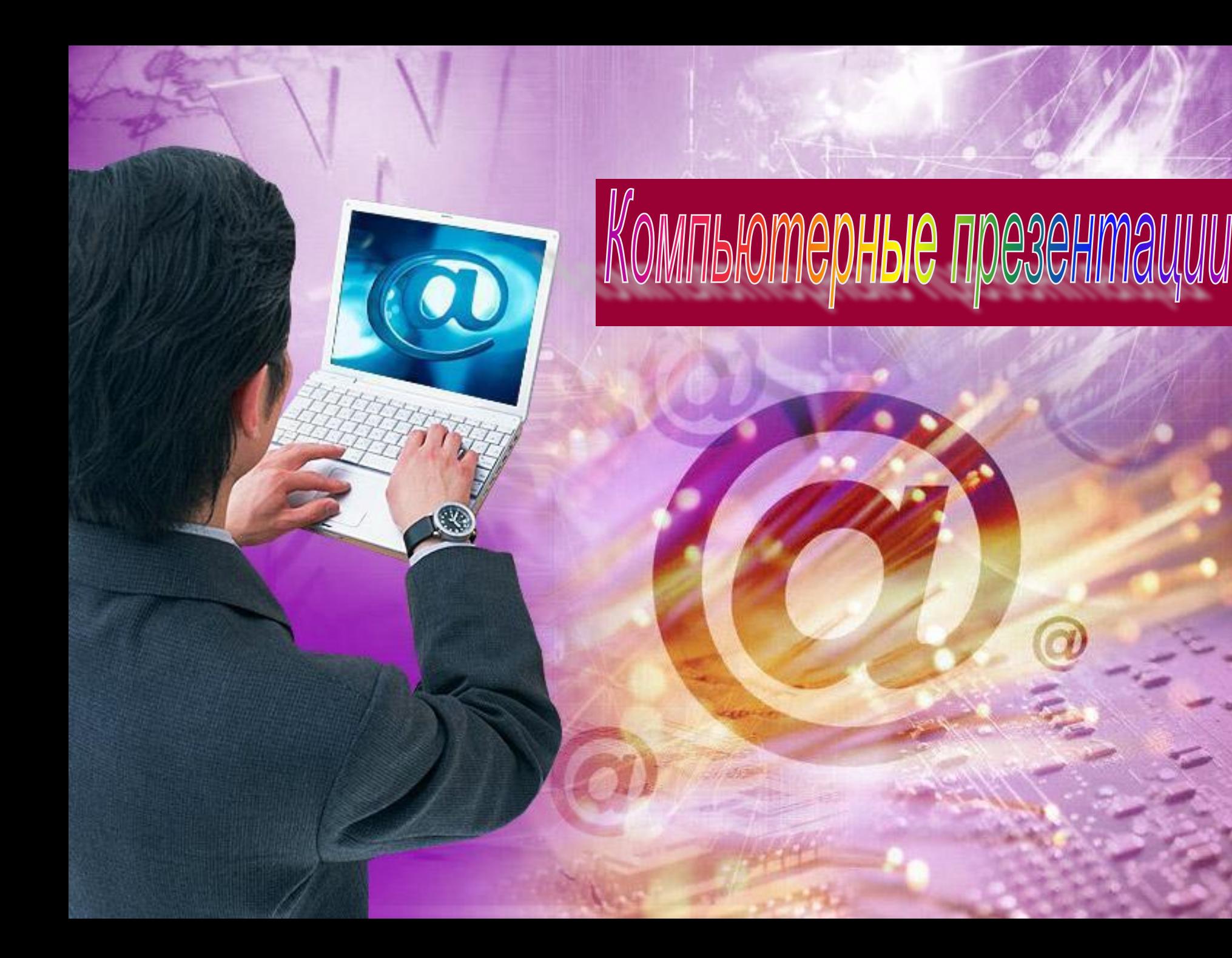

#### **Изучив эту тему, вы узнаете:**

- **■ Зачем необходимо прикладное приложение Power Point;**
- **■ Каковы возможности Power Point по подготовке презентаций;**
- **■ Какова область применения Power Point;**
- **■ С какими объектами работает Power Point;**
- **■ Как создать слайд и настроить интерфейс приложения.**

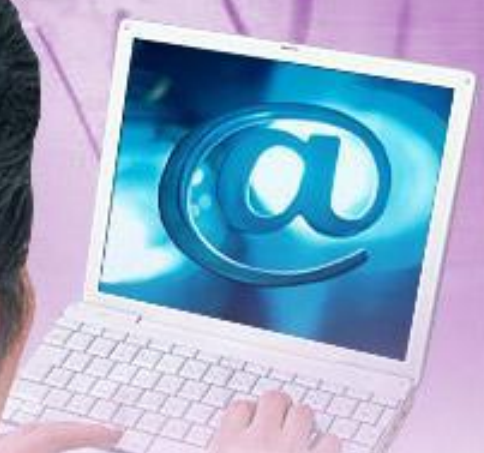

## Компьютерные резентации

 Компьютерные презентации являются одним из видов мультимедийных проектов. Компьютерные презентации часто применяются в рекламе, при выступлениях на конференциях и совещаниях, они могут также использоваться на уроках в процессе объяснения материала учителем или докладов учеников.

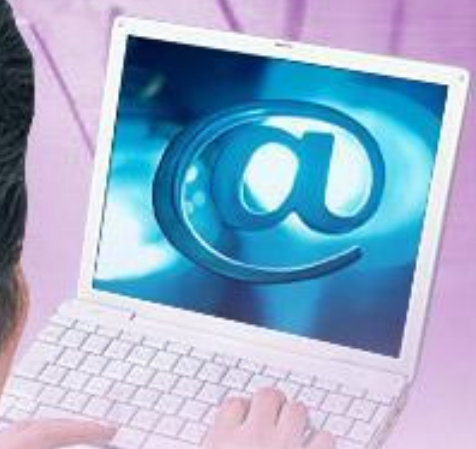

# Слайды в PowerPoint

 С помощью приложения **PowerPoint** текстовая и числовая информация легко превращается в красочно оформленные слайды и диаграммы.

 В основе любой презентации лежит набор слайдов, на которых размещаются текст, графики, рисунки. Электронные слайды подобны обычным фотографическим, но издаются гораздо проще. Программа PowerPoint сама запрашивает всю необходимую текстовую и числовую информацию, а также предоставляет множество готовых вариантов дизайна и шаблонов содержания.

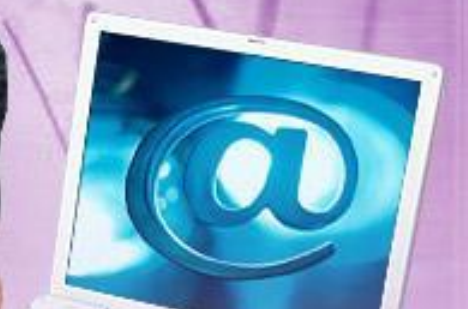

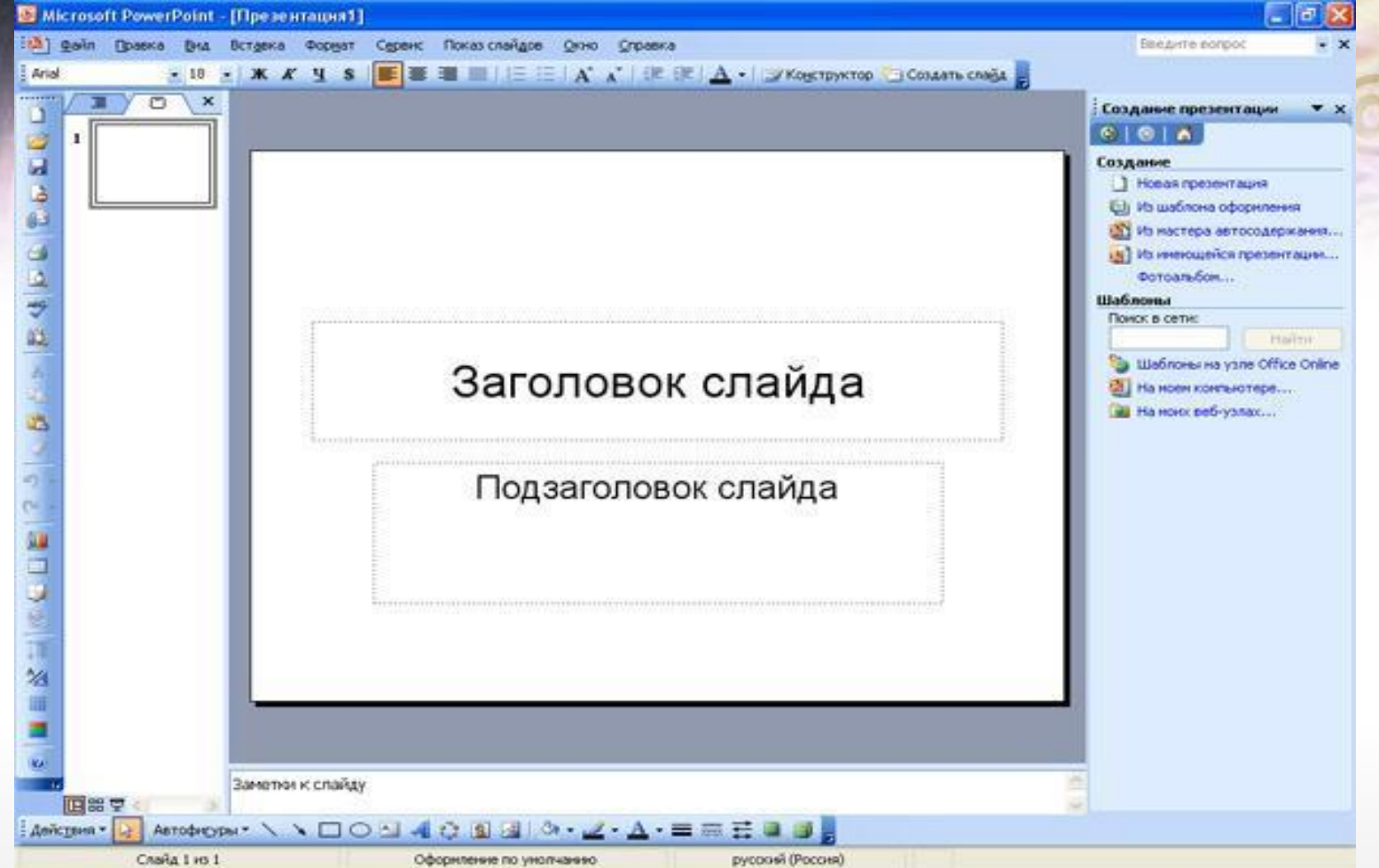

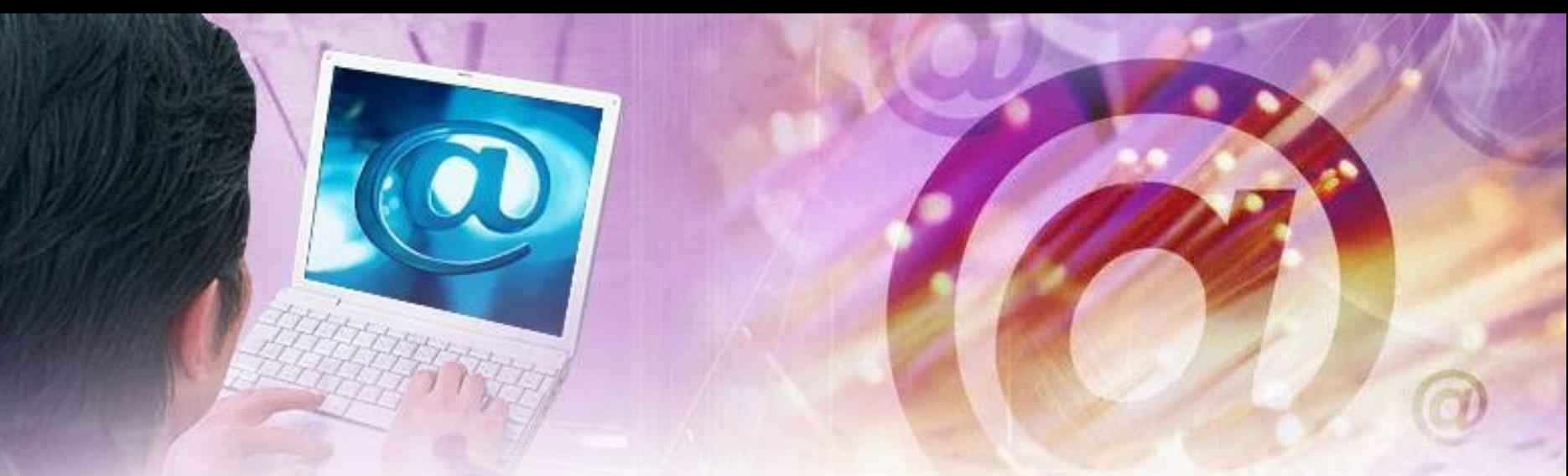

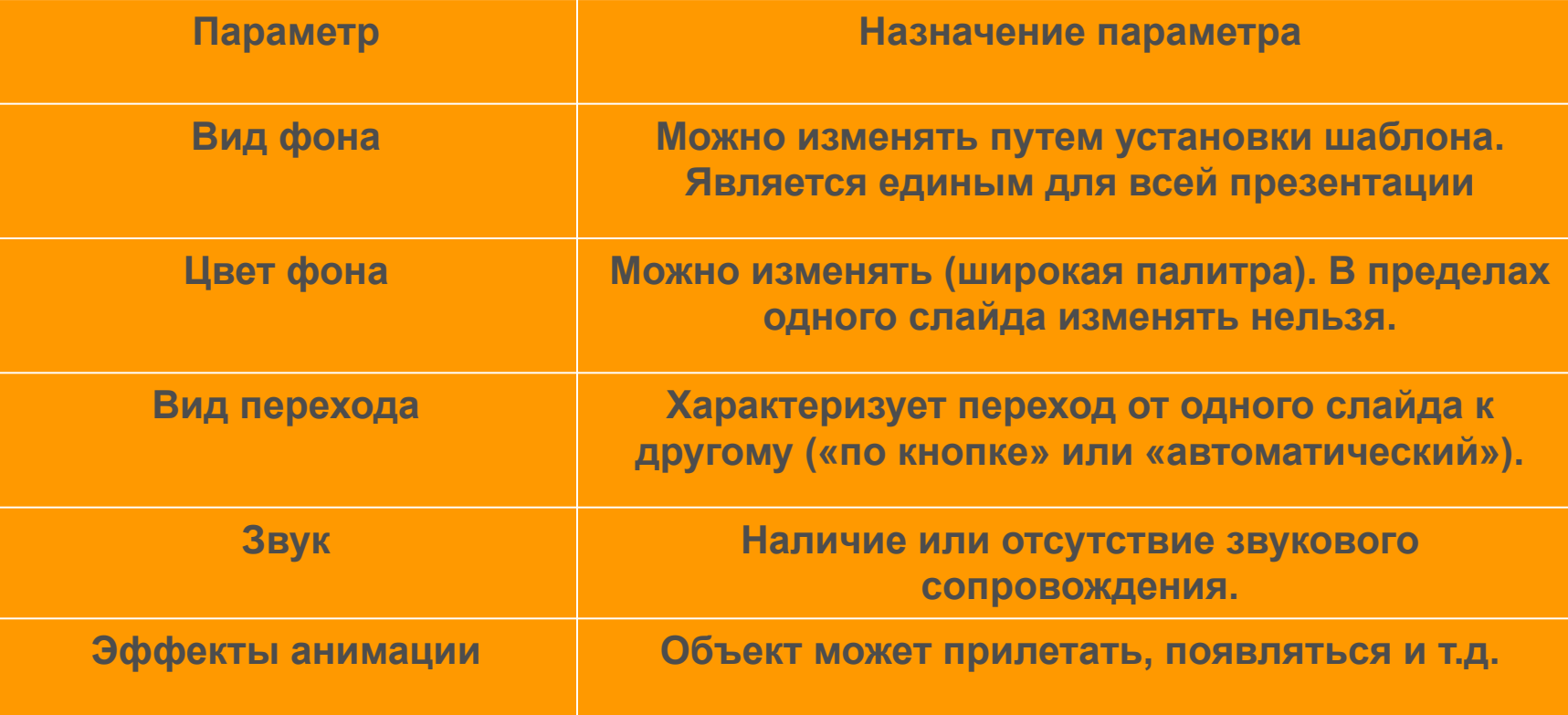

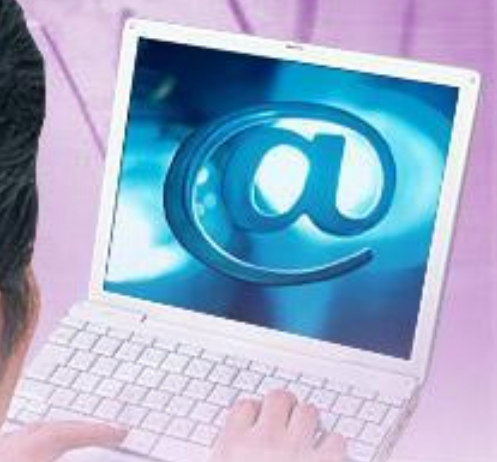

## Основные режимы

 PowerPoint позволяет создавать презентации с очень большим количеством слайдов. Чтобы управлять этим огромным объемом информации, в программе Microsoft PowerPoint существуют три **основных режима**:

- обычный режим (основной режим редактирования);
- режим сортировщика слайдов (монопольное представление слайдов в форме эскиза);
	- показ слайдов (занимает весь экран компьютера).
- На основе этих основных режимов можно выбрать режим по умолчанию.

# Добавление слайдов

Добавлять новые слайды к презентации можно различными способами:

- На панели форматирования щелкните кнопку Создать слайд;
- С помощью меню дайте команду Вставка→Создать слайд;
- С помощью комбинации клавиш [CTRL]+[M];
- В режиме структура нажав клавишу [ENTER];
- В области структуры вызовите контекстное меню правой кнопкой мыши и выберите Создать слайд.

# Макеты слайдов

 Для обеспечения единообразного оформления слайдов и сохранения особенностей стиля каждой презентации текст следует вводить в специальные рамки.

 Термин «макет» относится к расположению объектов на слайде. В макетах содержатся рамки, которые в свою очередь включают текст, такой как заголовки слайдов или маркированные списки, и основное содержимое слайда: таблицы, диаграммы, рисунки, фигуры и картинки.

 Каждый раз при добавлении нового слайда можно выбрать для него макет в области задач Разметка слайда.

Формат → Разметка слайда.

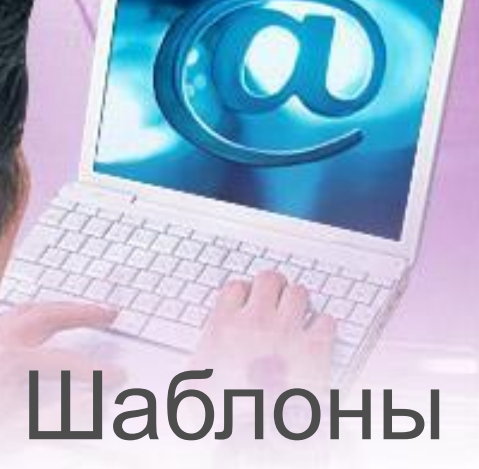

 Самый простой способ изменения внешнего вида презентации — это применение **шаблона**. Смена шаблона влечет модификацию цветовой схемы, от которой зависят цвета элементов презентации, влияет на дизайн фона и принимаемые по умолчанию параметры форматирования текста. Поставляемые в комплекте PowerPoint шаблоны дизайна разработаны профессиональными художниками и гарантируют элегантность и привлекательность презентации.

 Увеличить количество вариантов оформления презентации, при использовании шаблона, можно с помощью цветовой схемы слайда.

Формат → Оформление слайда.